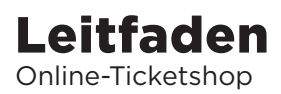

Willkommen im Onlineshop des Oldenburgischen Staatstheaters. Folgen Sie den orangen Markierungen.

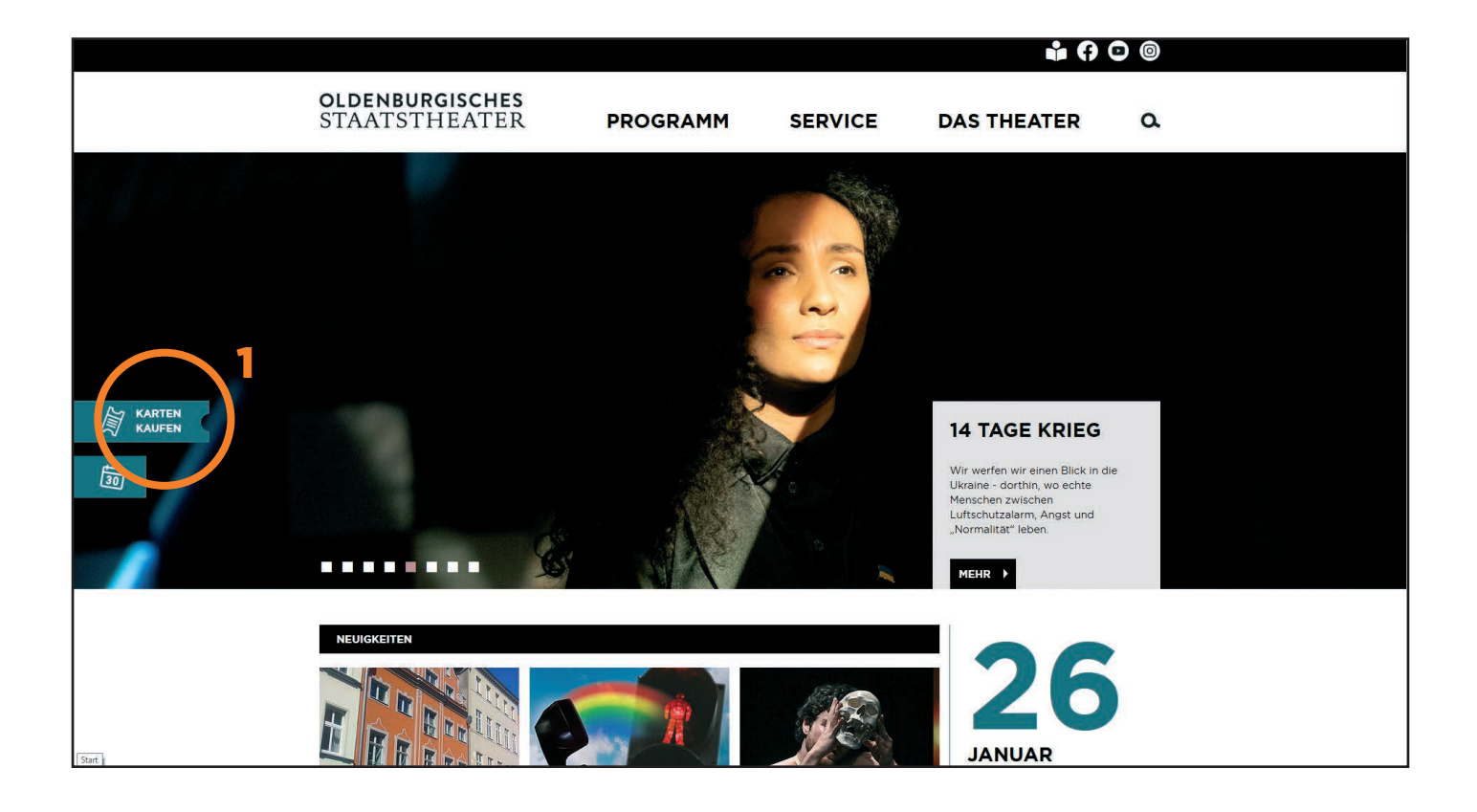

Folgen Sie Schritt 1 um zum Ticketshop zu gelangen.

Sind Sie Abonnent:in, dann melden Sie sich unter 2 an.

Kartenkäufer:innen erhalten Zugang über 3.

Voraussetzung ist die Registrierung, die im nächsten Schritt beschrieben wird.

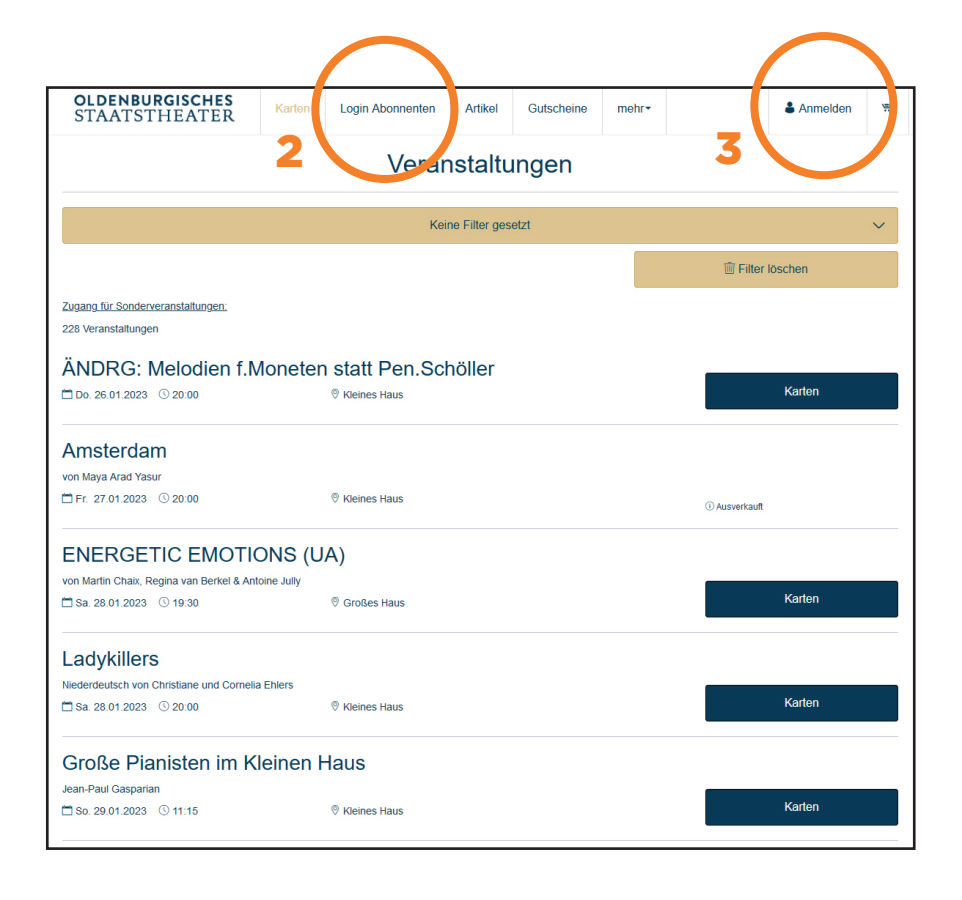

## Erstregistrierung für

Abonnent:innen: Abonnent:innen die zum ersten Mal online buchen, lassen sich unter *Passwort vergessen* ein Passwort zusenden (1). Voraussetzung ist, dass Ihre E-Mail-Adresse bereits bei der Theaterkasse im Kundenkonto hinterlegt wurde.

Neuregistierung für Kartenkäufer:innen: Registrieren Sie sich als Neukund:in (2).

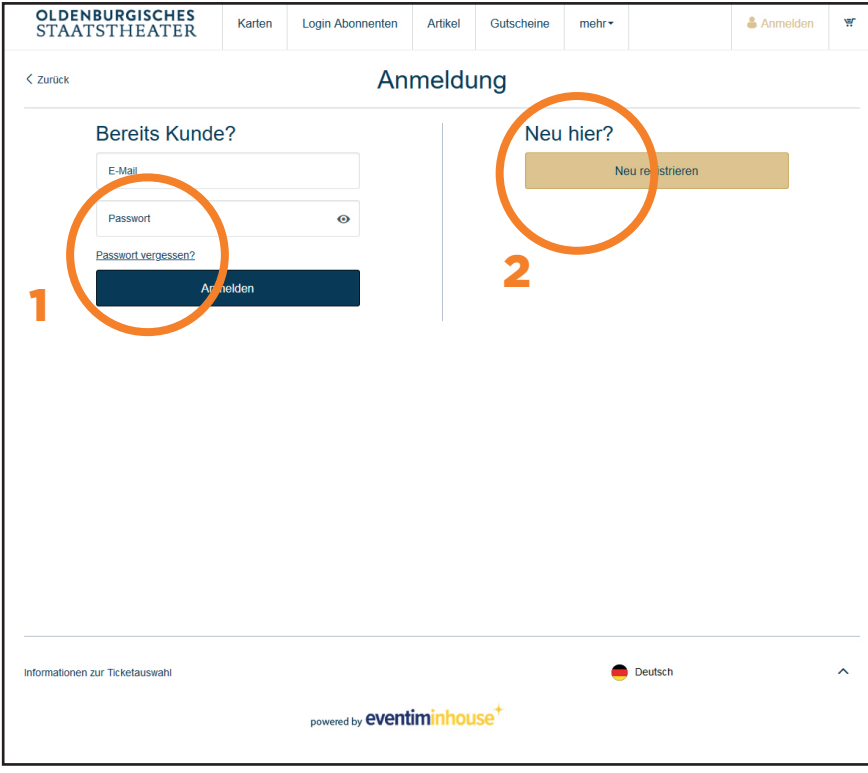

## Wählen Sie nun Ihre gewünschte Vorstellung aus.

Klicken Sie auf "Karten".

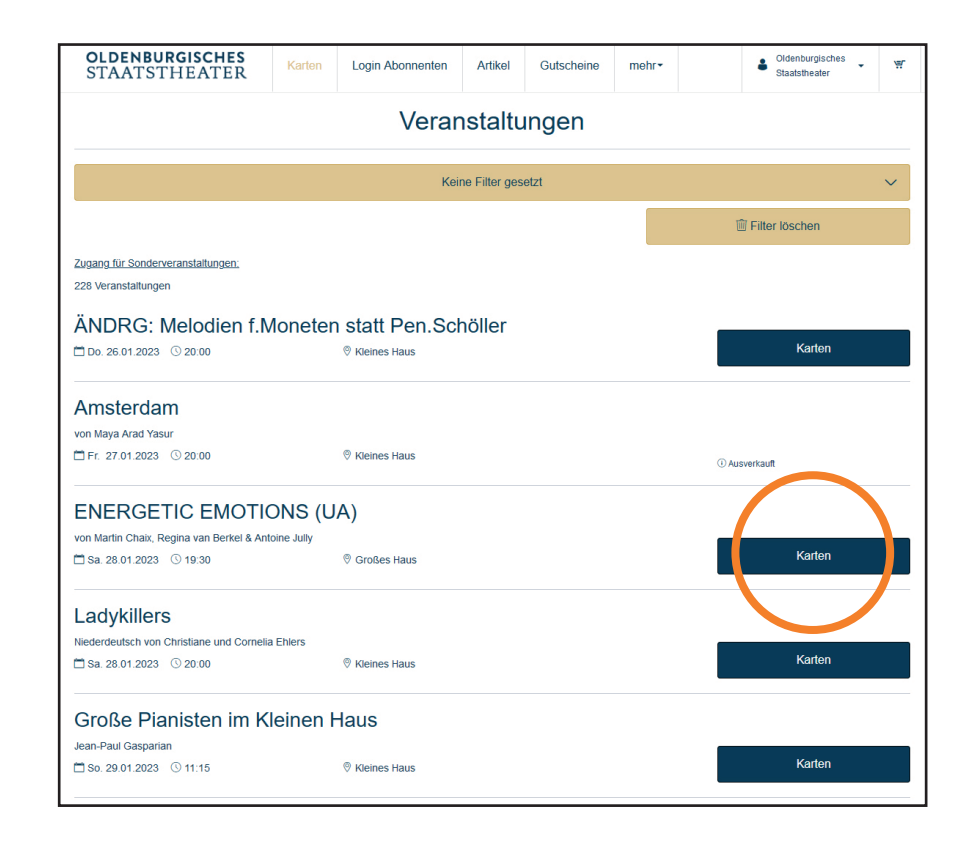

## Bitte wählen Sie ihren gewünschten Platz aus.

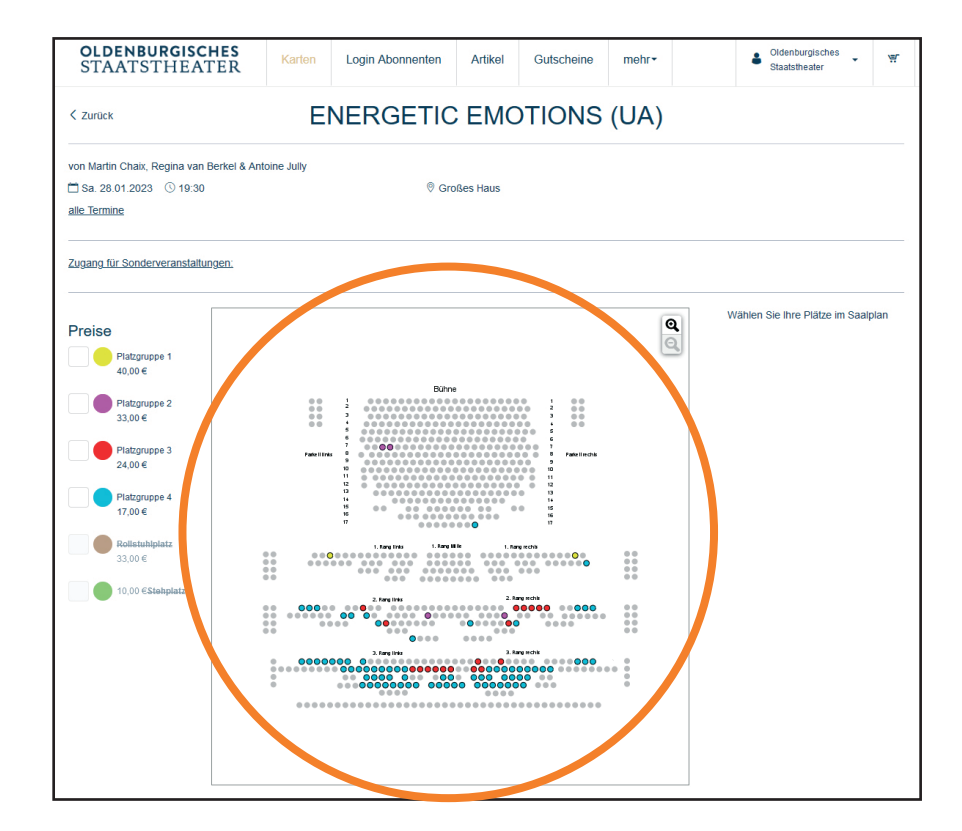

Bitte wählen Sie die gewünschte Preiskategorie.

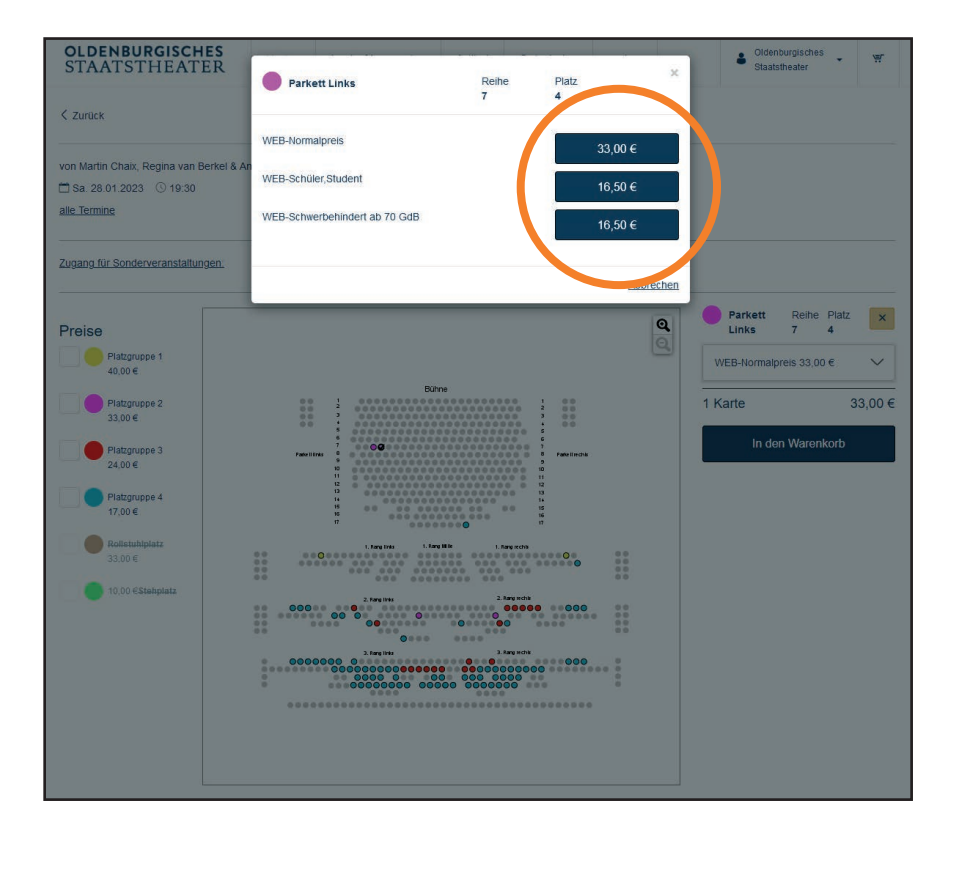

Der Sitzplatz ist nun für 15 Minuten reserviert.

Klicken Sie auf "In den Warenkorb" um den Kauf fortzuführen.

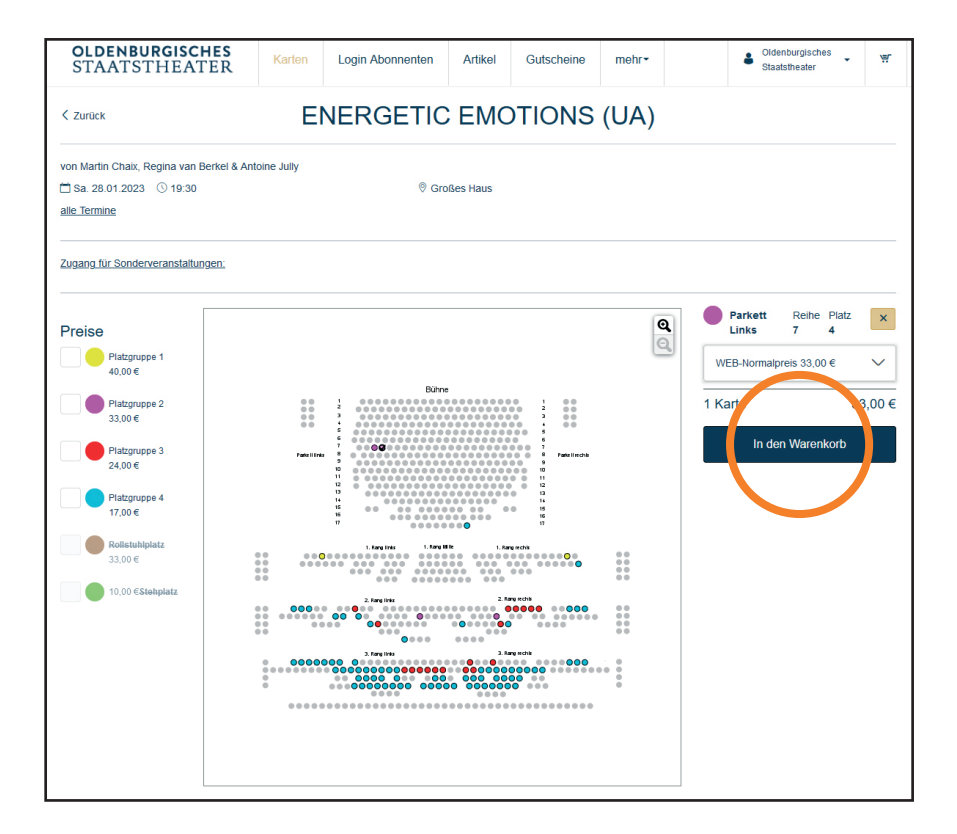

1. Bitte wählen Sie die gewünschte Versandoption (1)

Nutzen Sie gerne das E-Ticket. Es spart Ihnen Zeit und ist ein guter Beitrag zur Nachhaltigkeit.

2. Klicken sie auf "weiter" (2) um die Zahloption zu wählen.

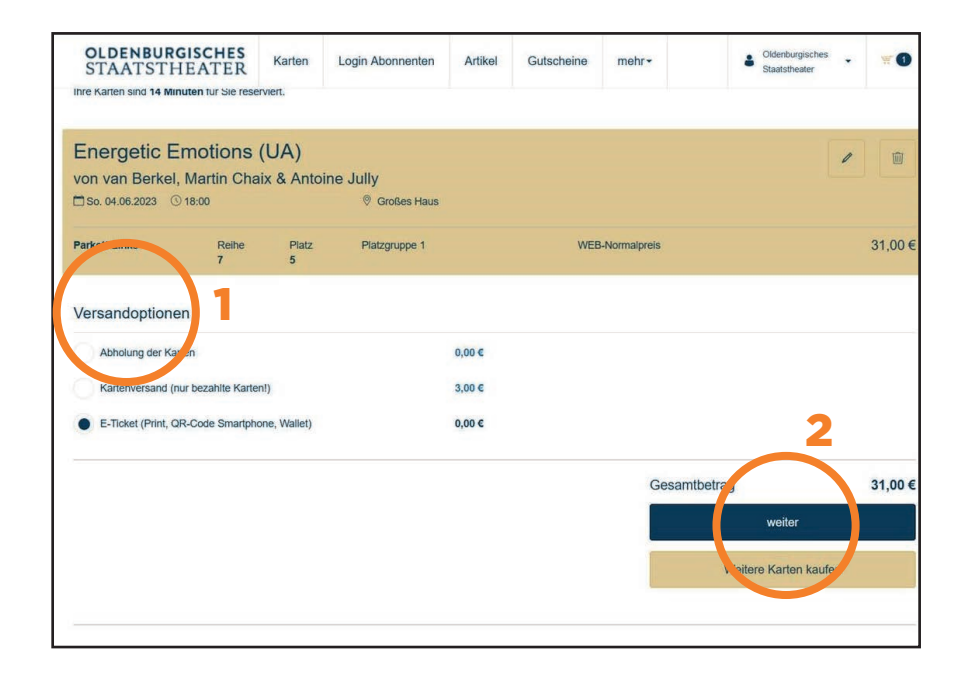

Gutscheine sind in Ihrem Konto hinterlegt. Sie können diese bei der Bezahlung einlösen (1).

Wählen Sie ihre gewünschte Zahlmethode (2).

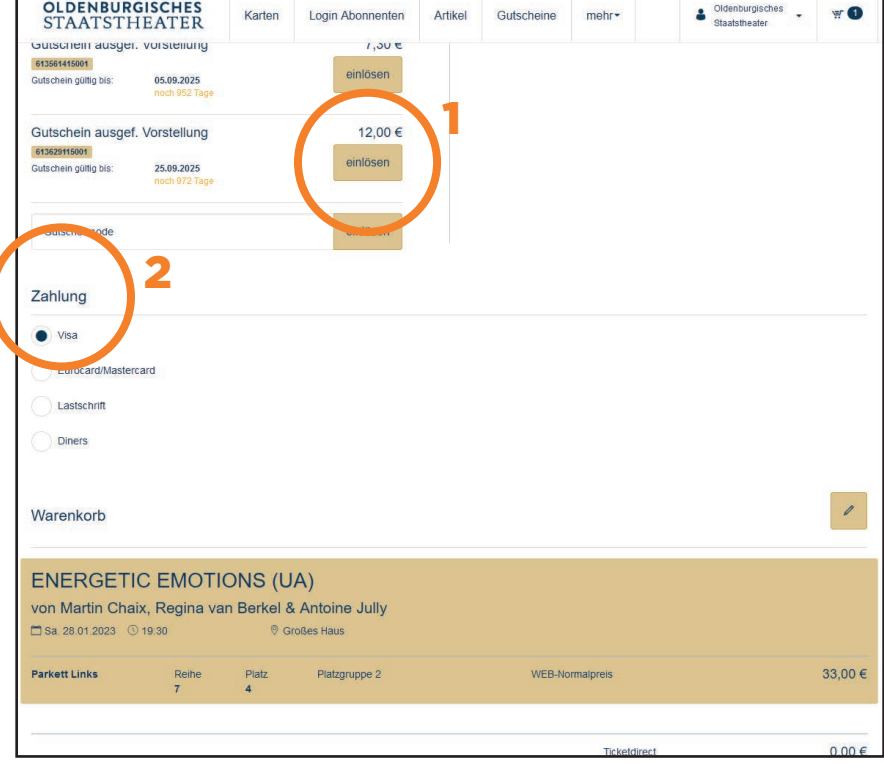

Kontrollieren Sie noch einmal Ihre Bestellung. Ist alles richtig schließen Sie den Kauf mit "Jetzt kaufen" ab.

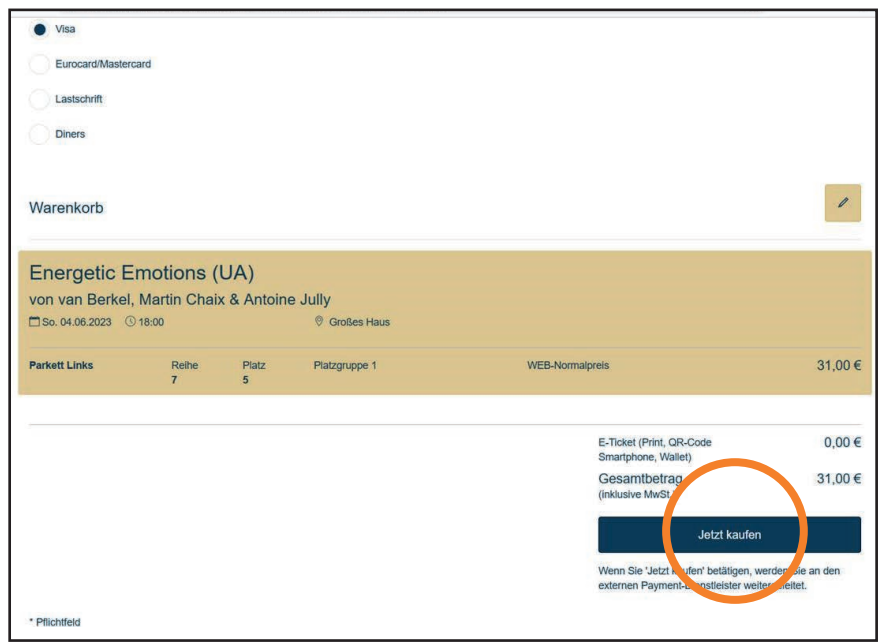

## Vielen Dank für Ihren Einkauf, wir freuen uns auf Sie!